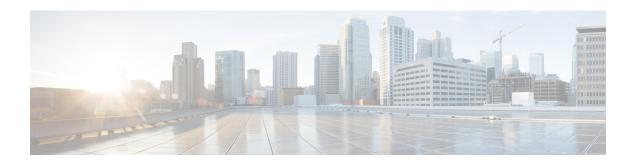

## **Configuring IP SLA UDP Jitter Operations**

This chapter describes how to configure an IP Service Level Agreements (SLAs) UDP jitter operation to analyze round-trip delay, one-way delay, one-way jitter, one-way packet loss, and connectivity in networks that carry UDP traffic in IPv4 networks. This chapter also demonstrates how the data gathered using the UDP jitter operation can be displayed and analyzed using the Cisco software commands.

This chapter includes the following sections:

- Information About the IP SLA UDP Jitter Operation, on page 1
- Prerequisites for Configuring IP SLA UDP Jitter Operations, on page 2
- Guidelines and Limitations for UDP Jitter Operations, on page 2
- Configuring and Scheduling a UDP Jitter Operation on the Source Device, on page 3
- Configuration Example for a UDP Jitter Operation, on page 9
- Feature History for UDP Jitter, on page 10

## Information About the IP SLA UDP Jitter Operation

The IP SLAs UDP jitter operation can diagnose network suitability for real-time traffic applications such as voice over IP (VoIP), video over IP, or real-time conferencing.

Jitter means inter-packet delay variance. When multiple packets are sent consecutively from source to destination, for example, 10 ms apart, and if the network is behaving ideally, the destination should be receiving them 10 ms apart. But if there are delays in the network (such as queuing, arriving through alternate routes, and so on), the arrival delay between packets might be greater than or less than 10 ms. Using this example, a positive jitter value indicates that the packets arrived greater than 10 ms apart. If the packets arrive 12 ms apart, then positive jitter is 2 ms; if the packets arrive 8 ms apart, then negative jitter is 2 ms. For delay-sensitive networks such as VoIP, positive jitter values are undesirable, and a jitter value of 0 is ideal.

However, the IP SLAs UDP jitter operation does more than just monitor jitter. As the UDP jitter operation includes the data returned by the IP SLAs UDP operation, the UDP jitter operation can be used as a multipurpose data gathering operation. The packets that IP SLAs generate carry packet sending sequence, receiving sequence information, and sending and receiving time stamps from the source and the operational target. UDP jitter operations can measure the following:

- Per-direction jitter (source to destination and destination to source)
- Per-direction packet-loss
- Per-direction delay (one-way delay)

• Round-trip delay (average round-trip time)

As the paths for the sending and receiving of data may be different (asymmetric), the per-direction data allow you to more readily identify where congestion or other problems are occurring in the network.

The UDP jitter operation functions by generating synthetic (simulated) UDP traffic. The UDP jitter operation sends N UDP packets, each of size S, sent T milliseconds apart, from a source switch to a target switch, at a given frequency of F. By default, ten packet-frames (N), each with a payload size of 10 bytes (S), are generated every 10 ms (T), and the operation is repeated every 60 seconds (F). Each of these parameters are user-configurable as shown in the following table.

**Table 1: UDP Jitter Operation Parameters** 

| UDP Jitter Operation Parameter                            | Default    | Command                                     |
|-----------------------------------------------------------|------------|---------------------------------------------|
| Number of packets (N)                                     | 10 packets | udp-jitter<br>command,<br>numpackets option |
| Payload size per packet (S)                               | 32 bytes   | request-data-size command                   |
| Time between packets, in milliseconds (T)                 | 20 ms      | udp-jitter<br>command, interval<br>option   |
| Elapsed time before the operation repeats, in seconds (F) | 60 seconds | frequency (IP SLA) command                  |

## **Prerequisites for Configuring IP SLA UDP Jitter Operations**

The prerequisites for configuring IP SLAs UDP jitter operations are as follows:

- Time synchronization, such as that provided by NTP, is required between the source and the target device in order to provide accurate one-way delay (latency) measurements.
- Time synchronization is not required for the one-way jitter and packet loss measurements. If the time is not synchronized between the source and target devices, one-way jitter and packet loss data are returned, but values of "0" are returned for the one-way delay measurements provided by the UDP jitter operation.
- Before configuring any IP SLAs application, you can use the **show ip sla application** command to verify that the operation type is supported on your software image.

## **Guidelines and Limitations for UDP Jitter Operations**

## **Configuring CoPP for IP SLA Packets**

When using IP SLA operations on a large scale, a specific CoPP configuration to allow the IP SLA packets to pass through might be needed. Since IP SLA uses user defined UDP ports, there is no way to allow all IP

SLA packets to the control plane. However, you can specify each destination/source port that IP SLA can use.

For more information about the verified scalability of the number of IP SLA probes, see the *Cisco Nexus* 7000 *Series NX-OS Verified Scalability Guide*.

The following shows an example of a CoPP configuration that allows IP SLA packets to pass through. It assumes destination ports and source ports in the range of 6500-7000.

```
ip access-list copp-system-sla-allow
  10 remark ### ALLOW SLA control packets from 1.1.1.0/24
  20 permit udp 1.1.1.0/24 any eq 1967
  30 remark ### ALLOW SLA data packets from 1.1.1.0/24 using ports 6500-7000
  40 permit udp 1.1.1.0/24 any range 6500 7000
  statistics per-entry
ip access-list copp-system-sla-deny
  10 remark ### this is a catch-all to match any other traffic
  20 permit ip any any
  statistics per-entry
class-map type control-plane match-any copp-system-class-management-allow
 match access-group name copp-system-sla-allow
class-map type control-plane match-any copp-system-class-management-deny
 match access-group name copp-system-sla-deny
policy-map type control-plane copp-system-policy
   class copp-system-class-management-allow
   police cir 4500 kbps bc 250 ms conform transmit violate drop
   class copp-system-class-management-deny
   police cir 4500 kbps bc 250 ms conform drop violate drop
control-plane
  service-policy input copp-system-policy
```

# Configuring and Scheduling a UDP Jitter Operation on the Source Device

This section describes how to configure and schedule a UDP jitter operation.

### Configuring the IP SLA Responder on the Destination Device

This section describes how to configure the responder on the destination device.

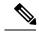

Note

A responder should not configure a permanent port for the same sender. If the responder configures the permanent port for the same sender, even if the packets are successfully sent (no timeout or packet loss issues), the jitter values are zero.

#### **Procedure**

|        | Command or Action | Purpose                          |
|--------|-------------------|----------------------------------|
| Step 1 | enable            | Enables privileged EXEC mode.    |
|        | Example:          | Enter your password if prompted. |

|        | Command or Action                                                                                                    | Purpose                                                                                                    |
|--------|----------------------------------------------------------------------------------------------------|----------------------------------------------------------------------------------------------------|
|        | switch> enable                                                                                                    |                                                                                                    |
| Step 2 | configure terminal                                                                                                    | Enters global configuration mode.                                                                                                    |
|        | Example: switch# configure terminal                                                                                                    |                                                                                                    |
| Step 3 | Do one of the following:                                                                                                    | -                                                                                                    |
|        | <ul> <li>ip sla responder         <pre>Example: switch(config) # ip sla         responder</pre> </li> <li>ip sla responder udp-echo ipaddress         ip-address port port         <pre>Example: switch(config) # ip sla         responder udp-echo         ipaddress 172.29.139.132 port 5000</pre> </li></ul> | <ul> <li>(Optional) Temporarily enables the responder functionality on a Cisco device in response to control messages from a source.</li> <li>(Optional) Required only if protocol control is disabled on a source. Permanently enables the responder functionality on the specified IP addresses and port.</li> <li>Control is enabled by default.</li> </ul> |
| Step 4 | <pre>exit Example: switch(config)# exit</pre>                                                                                                    | (Optional) Exits global configuration mode and returns to privileged EXEC mode.                                                                                                    |

## Configuring and Scheduling a Basic UDP Jitter Operation on the Source Device

This section describes how to configure and schedule a basic UDP jitter operation on the source device.

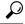

Tip

- If the IP SLAs operation is not running and generating statistics, add the **verify-data** command to the configuration of the operation (while configuring in IP SLA configuration mode) to enable data verification. When enabled, each operation response is checked for corruption. Use the **verify-data** command with caution during normal operations because it generates unnecessary overhead.
- Use the **debug ip sla sender trace** and **debug ip sla sender error** commands to help troubleshoot issues with an IP SLAs operation.

#### **Procedure**

|        | Command or Action | Purpose                          |
|--------|-------------------|----------------------------------|
| Step 1 | enable            | Enables privileged EXEC mode.    |
|        | Example:          | Enter your password if prompted. |
|        | switch# enable    |                                  |

|        | Command or Action                                                                                                    | Purpose                                                                                                    |
|--------|----------------------------------------------------------------------------------------------------|----------------------------------------------------------------------------------------------------|
| Step 2 | configure terminal  Example: switch# configure terminal                                                                                                    | Enters global configuration mode.                                                                                                    |
| Step 3 | <pre>ip sla operation-number Example: switch(config) # ip sla 10</pre>                                                                                                    | Begins configuration for an IP SLAs operation and enters IP SLA configuration mode.                                                                                                    |
| Step 4 | <pre>udp-jitter {destination-ip-address   destination-hostname} destination-port [source-ip {ip-address   hostname}] [sourceport port-number] [control { enable  disable}] [num-packets number-of-packets] [interval interpacket-interval]  Example: switch (config-ip-sla) # udp-jitter 172.29.139.134 5000</pre> | Configures the IP SLAs operation as a UDP jitter operation and enters UDP jitter configuration submode.  Use the <b>control disable</b> keyword combination only if you disable the IP SLAs control protocol on both the source and target switches. |
| Step 5 | <pre>frequency seconds  Example: switch(config-ip-sla-jitter)# frequency 30</pre>                                                                                                    | (Optional) Sets the rate at which a specified IP SLAs operation repeats.                                                                                                    |
| Step 6 | <pre>exit Example: switch(config-ip-sla-jitter)# exit</pre>                                                                                                    | Exits UDP jitter configuration submode and returns to global configuration mode.                                                                                                    |
| Step 7 | <pre>ip sla schedule operation-number [life {forever  seconds}] [start-time {hh:mm[:ss] [month day   day month]   pending   now   after hh:mm:ss}] [ageout seconds] [recurring]  Example: switch(config) # ip sla schedule 5 start-time now life forever</pre>                                                     | Configures the scheduling parameters for an individual IP SLAs operation.                                                                                                    |
| Step 8 | exit  Example: switch(config)# exit                                                                                                    | (Optional) Exits global configuration mode and returns to privileged EXEC mode.                                                                                                    |
| Step 9 | <pre>show ip sla configuration [operation-number] Example: switch# show ip sla configuration 10</pre>                                                                                                    | (Optional) Displays configuration values including all defaults for all IP SLAs operations or a specified operation.                                                                                                    |

#### What to do next

To add proactive threshold conditions and reactive triggering for generating traps or for starting another operation, see the Configuring Proactive Threshold Monitoring section.

To display statistics of an IP SLA operation over the last one hour and interpret the results, use the **show ip sla statistics** command. Checking the output for fields that correspond to criteria in your service level agreement helps you to determine whether the service metrics are acceptable. To display the aggregated IP SLA history, use the **show ip sla statistics aggregated** command.

## Configuring and Scheduling a UDP Jitter Operation with Additional Characteristics

This section describes how to configure and schedule a UDP jitter operation with additional characteristics.

- The IP SLAs UDP jitter operation does not support the IP SLAs History feature (statistics history buckets) because of the large data volume involved with UDP jitter operations, which means that the following commands are not supported for UDP jitter operations: history buckets-kept, history filter, historylives-kept, samples-of-history-kept, and show ip sla history.
- The MIB used by IP SLAs (CISCO-RTTMON-MIB) limits the hours-of-statistics kept for the UDP jitter operation to two hours. Configuring a larger value using the **history hours-of-statistics** global configuration change does not increase the value beyond two hours. However, the Data Collection MIB can be used to collect historical data for the operation. For information, see the CISCO-DATA-COLLECTION-MIB at http://www.cisco.com/go/mibs.

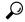

Tip

- If the IP SLAs operation is not running and generating statistics, add the **verify-data** command to the configuration of the operation (while configuring in IP SLA configuration mode) to enable data verification. When enabled, each operation response is checked for corruption. Use the **verify-data** command with caution during normal operations because it generates unnecessary overhead.
- Use the **debug ip sla sender trace** and **debug ip sla sender error** commands to help troubleshoot issues with an IP SLAs operation.

#### Before you begin

Before configuring a UDP jitter operation on the source device, the IP SLAs Responder must be enabled on the target device (the operational target). The IP SLAs Responder is available only on Cisco NX-OS software based devices. To enable the responder, perform the task in the "Configuring the IP SLAs Responder on the Destination Device" section.

#### **Procedure**

|        | Command or Action | Purpose                            |
|--------|-------------------|------------------------------------|
| Step 1 | enable            | Enables privileged EXEC mode.      |
|        | Example:          | • Enter your password if prompted. |
|        | Switch> enable    |                                    |

|        | Command or Action                                                             | Purpose                                                                         |  |
|--------|-------------------------------------------------------------------------------|---------------------------------------------------------------------------------|--|
| Step 2 | configure terminal                                                            | Enters global configuration mode.                                               |  |
|        | Example:                                                                      |                                                                                 |  |
|        | Switch# configure terminal                                                    |                                                                                 |  |
| Step 3 | ip sla operation-number                                                       | Begins configuration for an IP SLAs operation                                   |  |
|        | Example:                                                                      | and enters IP SLA configuration mode.                                           |  |
|        | Switch(config)# ip sla 10                                                     |                                                                                 |  |
| Step 4 | udp-jitter {destination-ip-address                                            | Configures the IP SLAs operation as a UDP                                       |  |
|        | destination-hostname   destination-port   [source-ip {ip-address   hostname}] | jitter operation and enters UDP jitter configuration submode.                   |  |
|        | [source-port port-number] [control {enable                                    | Use the <b>control disable</b> keyword                                          |  |
|        | disable}] [num-packetsnumber-of-packets]<br>  [interval interpacket-interval] | combination only if you disable the IP SLAs control protocol on both the source |  |
|        | Example:                                                                      | and target switches.                                                            |  |
|        | Switch(config-ip-sla)# udp-jitter<br>172.29.139.134 5000                      |                                                                                 |  |
| Step 5 | history distributions-of-statistics-kept size                                 | (Optional) Sets the number of statistics                                        |  |
|        | Example:                                                                      | distributions kept per hop during an IP SLAs operation.                         |  |
|        | Switch(config-ip-sla-jitter)# history distributions-of-statistics-kept 5      |                                                                                 |  |
| Step 6 | history enhanced [interval seconds] [buckets number-of-buckets]               | (Optional) Enables enhanced history gathering for an IP SLAs operation.         |  |
|        | Example:                                                                      |                                                                                 |  |
|        | Switch(config-ip-sla-jitter)# history enhanced interval 900 buckets 100       |                                                                                 |  |
| Step 7 | frequency seconds                                                             | (Optional) Sets the rate at which a specified                                   |  |
|        | Example:                                                                      | IP SLAs operation repeats.                                                      |  |
|        | Switch(config-ip-sla-jitter)# frequency 30                                    |                                                                                 |  |
| Step 8 | history hours-of-statistics-kept hours                                        | (Optional) Sets the number of hours for which                                   |  |
|        | Example:                                                                      | statistics are maintained for an IP SLAs operation.                             |  |
|        | Switch(config-ip-sla-jitter)# history hours-of-statistics-kept 4              |                                                                                 |  |

|         | Command or Action                                                         | Purpose                                                                                 |
|---------|---------------------------------------------------------------------------|-----------------------------------------------------------------------------------------|
| Step 9  | owner owner-id  Example:                                                  | (Optional) Configures the Simple Network<br>Management Protocol (SNMP) owner of an      |
|         | Switch(config-ip-sla-jitter)# owner admin                                 | IP SLAs operation.                                                                      |
| Step 10 | request-data-size bytes                                                   | (Optional) Sets the protocol data size in the payload of an IP SLAs operation's request |
|         | Example:                                                                  | packet.                                                                                 |
|         | Switch(config-ip-sla-jitter)# request-data-size 64                        |                                                                                         |
| Step 11 | history statistics-distribution-interval milliseconds                     | (Optional) Sets the time interval for each statistics distribution kept for an IP SLAs  |
|         | Example:                                                                  | operation.                                                                              |
|         | Switch(config-ip-sla-jitter)# history statistics-distribution-interval 10 |                                                                                         |
| Step 12 | tag text                                                                  | (Optional) Creates a user-specified identifier                                          |
|         | Example:                                                                  | for an IP SLAs operation.                                                               |
|         | Switch(config-ip-sla-jitter)# tag<br>TelnetPollServer1                    |                                                                                         |
| Step 13 | threshold milliseconds                                                    | (Optional) Sets the upper threshold value for                                           |
|         | Example:                                                                  | calculating network monitoring statistics created by an IP SLAs operation.              |
|         | Switch(config-ip-sla-jitter)# threshold                                   |                                                                                         |
| Step 14 | timeout milliseconds                                                      | (Optional) Sets the amount of time an IP SLAs                                           |
|         | Example:                                                                  | operation waits for a response from its request packet.                                 |
|         | Switch(config-ip-sla-jitter)# timeout 10000                               |                                                                                         |
| Step 15 | tos number                                                                | (Optional) In an IPv4 network only, defines                                             |
|         | Example:                                                                  | the ToS byte in the IPv4 header of an IP SLAs operation.                                |
|         | Switch(config-ip-sla-jitter)# tos 160                                     |                                                                                         |
| Step 16 | verify-data                                                               | (Optional) Causes an IP SLAs operation to                                               |
|         | Example:                                                                  | check each reply packet for data corruption.                                            |
|         | Switch(config-ip-sla-jitter)# verify-data                                 |                                                                                         |

|         | Command or Action                                                                                                    | Purpose                                                                                                    |
|---------|----------------------------------------------------------------------------------------------------|----------------------------------------------------------------------------------------------------|
| Step 17 | <pre>vrf vrf-name Example: Switch(config-ip-sla-jitter)# vrf vpn-P</pre>                                                                                                    | (Optional) Allows monitoring within<br>Multiprotocol Label Switching (MPLS) Virtual<br>Private Networks (VPNs) using IP SLAs<br>operations. |
| Step 18 | <pre>exit Example: Switch(config-ip-sla-jitter)# exit</pre>                                                                                                    | Exits UDP jitter configuration submode and returns to global configuration mode.                                                            |
| Step 19 | <pre>ip sla schedule operation-number [life {forever  seconds}] [start-time {hh:mm[:ss]} [monthday   daymonth]   pending   now   afterhh:mm:ss}] [ageoutseconds] [recurring] Example:  Switch(config) # ip sla schedule 5 start-time now life forever</pre> | Configures the scheduling parameters for an individual IP SLAs operation.                                                                   |
| Step 20 | <pre>exit Example: Switch(config)# exit</pre>                                                                                                    | (Optional) Exits global configuration mode and returns to privileged EXEC mode.                                                             |
| Step 21 | <pre>show ip sla configuration [operation-number] Example: Switch# show ip sla configuration 10</pre>                                                                                                    | (Optional) Displays configuration values including all defaults for all IP SLAs operations or a specified operation.                        |

## **Configuration Example for a UDP Jitter Operation**

This example shows two operations that are configured as UDP jitter operations, with operation 2 starting five seconds after the first operation. Both operations will run indefinitely.

```
ip sla 1
  udp-jitter 20.0.10.3 65051 num-packets 20
  request-data-size 160
  tos 128
  frequency 30
  ip sla schedule 1 start-time after 00:05:00
  ip sla 2
  udp-jitter 20.0.10.3 65052 num-packets 20 interval 10
  request-data-size 20
  tos 64
  frequency 30
  ip sla schedule 2 start-time after 00:05:05
```

On the target (destination) device:

ip sla responder

## **Feature History for UDP Jitter**

This table includes only the updates for those releases that have resulted in additions or changes to the feature.

#### Table 2: Feature History for UDP Jitter

| Feature Name | Release | Feature Information          |
|--------------|---------|------------------------------|
| UDP Jitter   | 6.1(1)  | This feature was introduced. |